# **Keywords Tutorial - Setting Up a Case to Report Data**

#### **Previous:**

Keywords Tutorial Home Page

This tutorial requires the use of a two-way SMS gateway. Your project must be on the Pro or higher Software plan to test this out. Follow the instructions in the [Messaging Beginner Tutorial](https://confluence.dimagi.com/display/commcarepublic/Messaging+Beginner+Tutorial+-+Choose+an+SMS+Connection+for+Project) to choose a gateway for your project. This gateway should allow you to do two-way messaging. The Twillio gateway supports most countries in the world, but you may have to pay an international messaging fee to use it.

# **Why Use Cases For Reporting Data**

This tutorial is going to setup a case for each user to report activity data. (That is, each user who reports activity data is going to be a case). This is necessary for a couple of reasons:

- Cases are used to trigger reminders if we want to send an alert email if a daily report is missed, we need to have a case to store the information for that user
- Cases can be associated with a supervisor (or a case owner). This allows us to send an alert to the supervisor instead of just to the case

# **Setting Up a Case Registration Application**

We'll create an application in our project to register these cases that are used to report data.

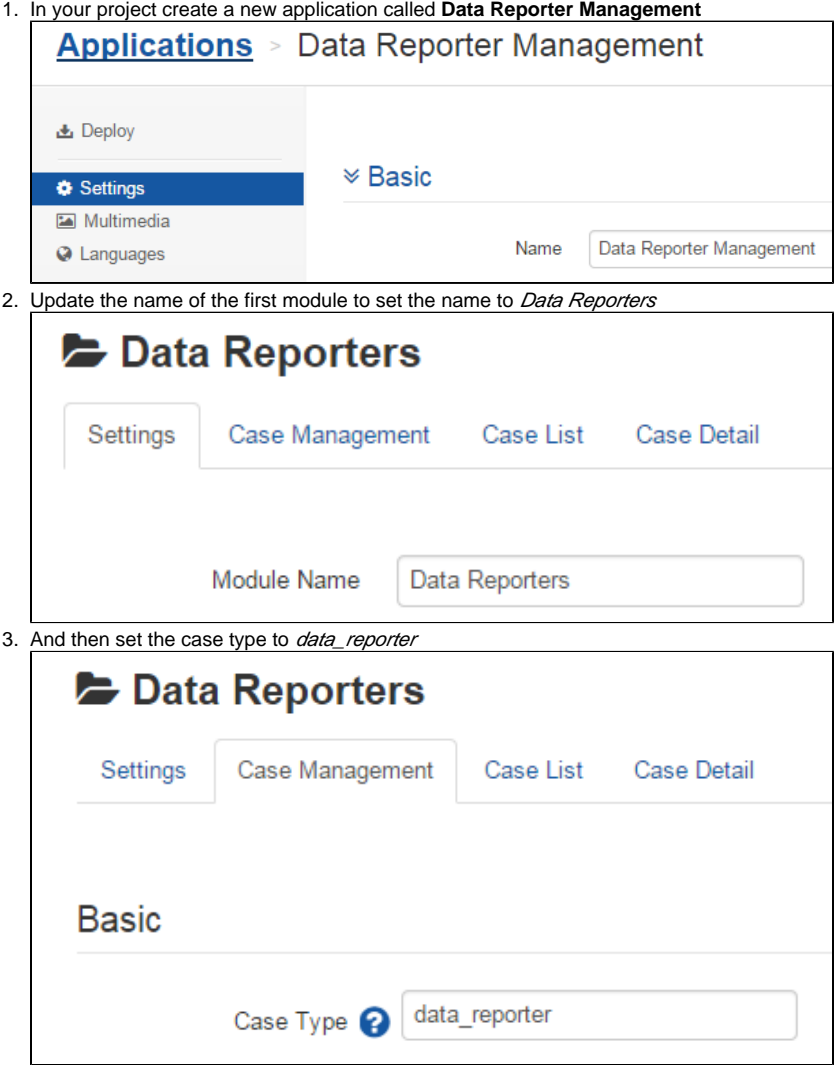

## **Create the Registration Form**

This tutorial assumes you already know how to create a form with hidden values. Rename the Untitled Form to Registration and add questions so that it resembles the following. Some important things to note:

- We name the phone number question **contact\_phone\_number**. This is the name of the special case property that Messaging will look for when creating a new case. When entering a phone number here, it **must include the country code**. For example, for an US phone number you would enter 15551234567. For an Indian number you would enter a number like 919560196285.
- We add a hidden value called **contact\_phone\_number\_is\_verified** with a calculation of 1. This is also needed as a case property for Messaging to know to send messages to a case.

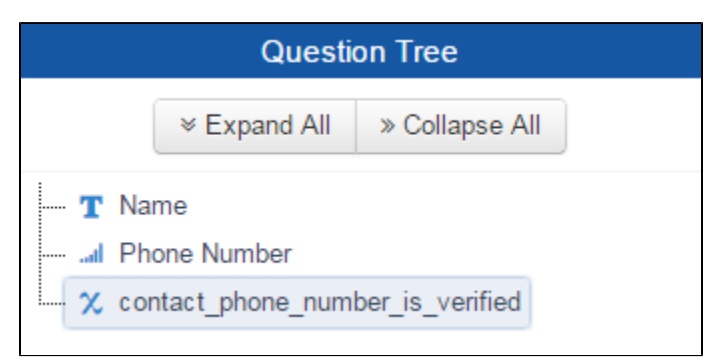

### The full definition of the form is listed below:

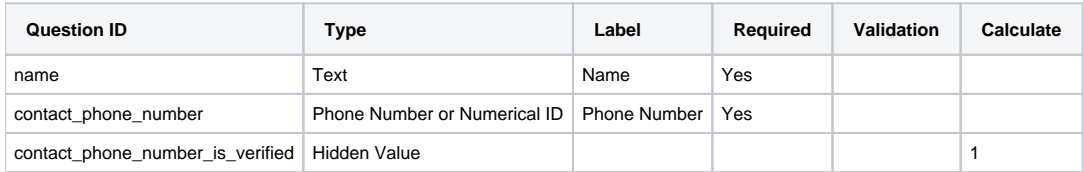

Save the form and configure the case management to create a new case. Save all the questions as case properties. Its important the *contact\_phone\_num* ber and contact\_phone\_number\_is\_verified case properties are named correctly.

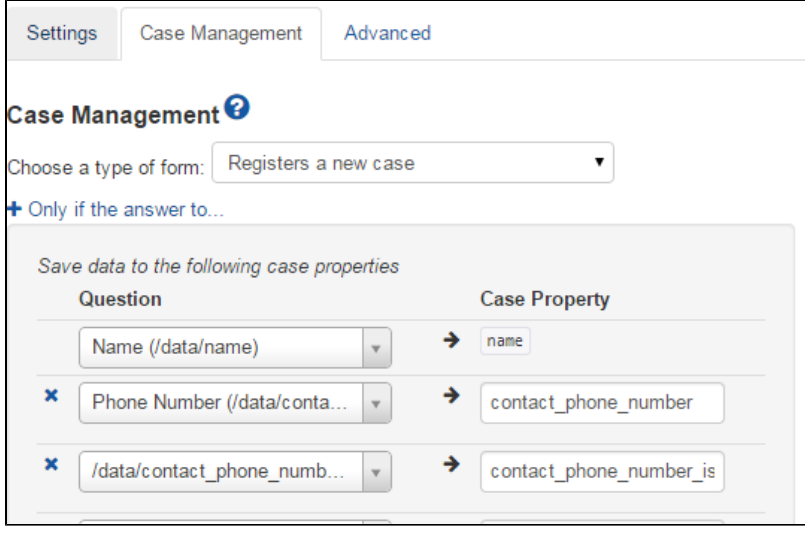

This form is now setup to create a register a case that will report on their daily activity. The phone number on each case is the phone number of the user who will report data.

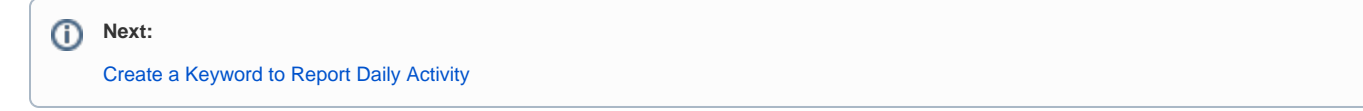